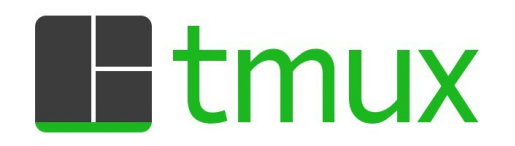

### Necessary Tool For NetOps

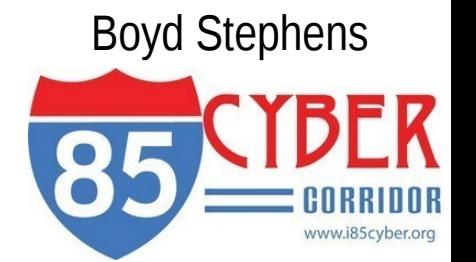

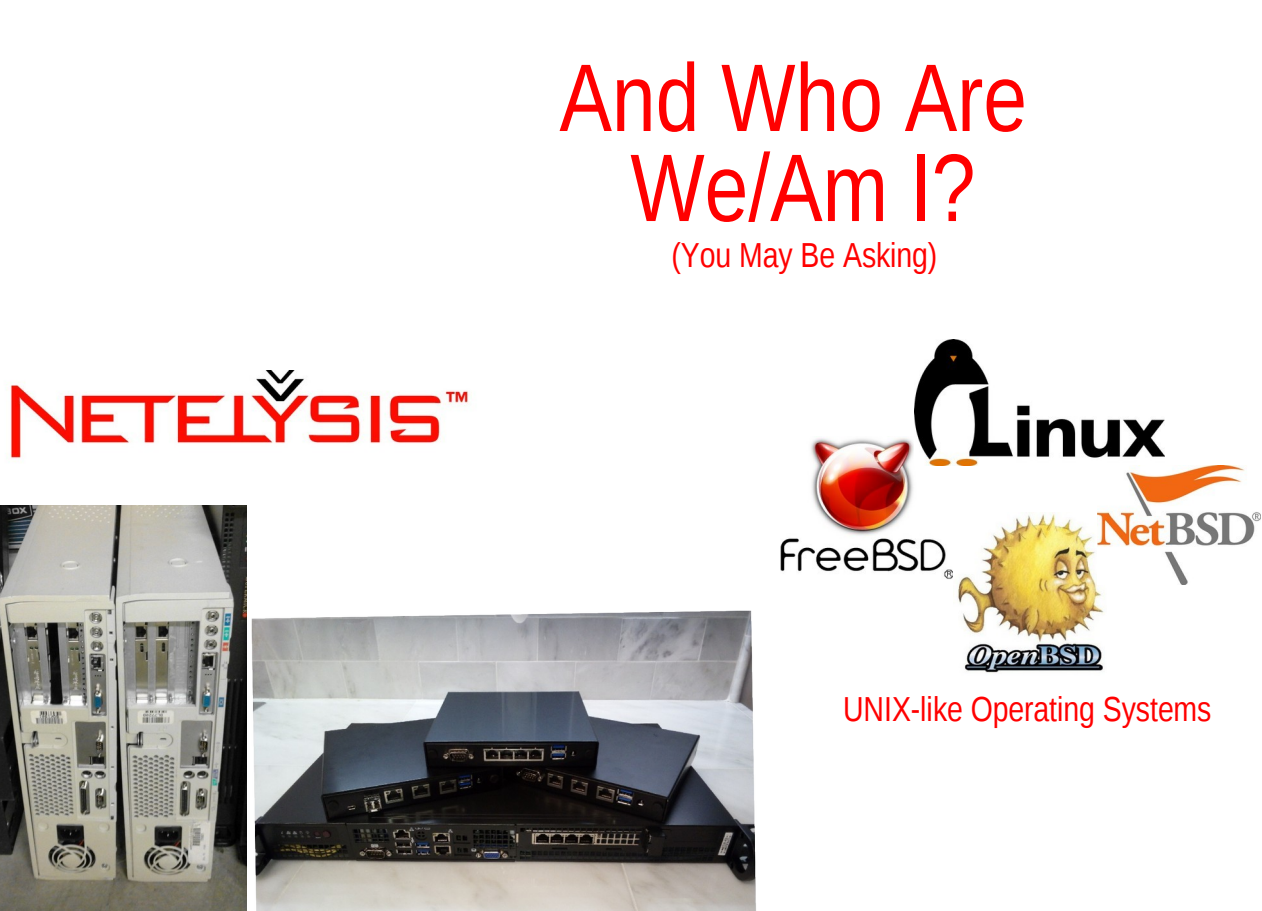

rev 0.5(~1999) vs current offerings

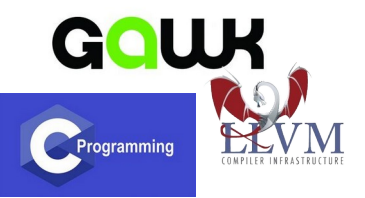

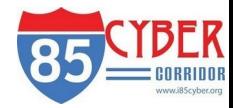

Packet Plumber(s)

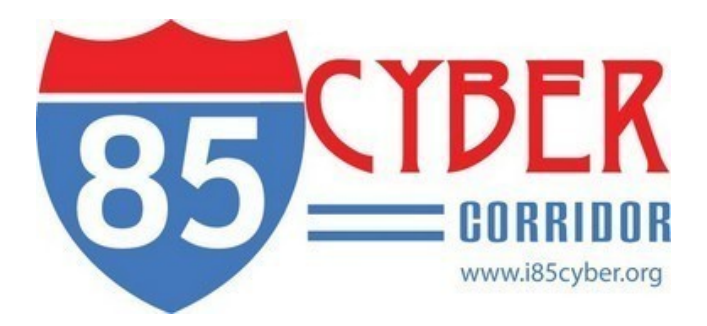

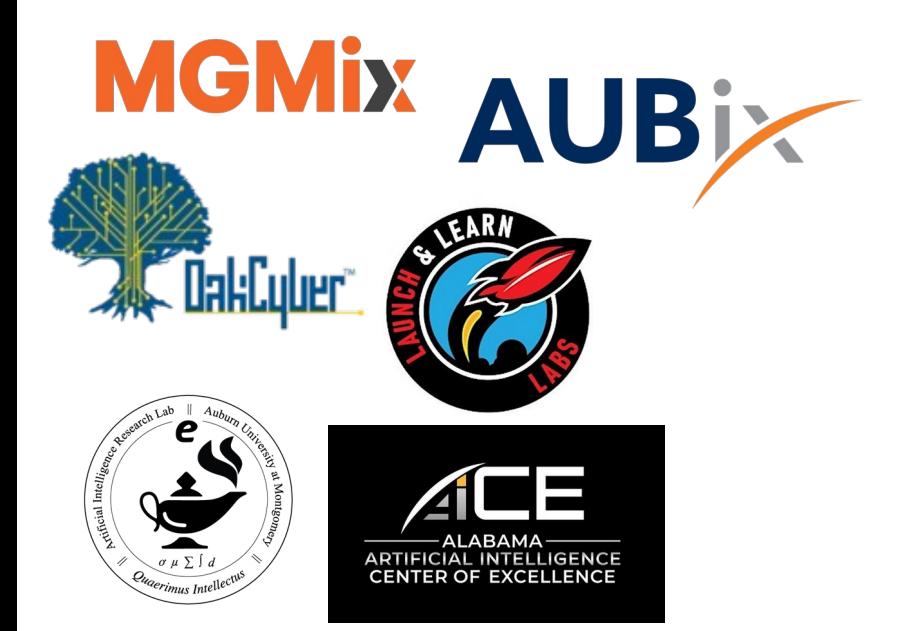

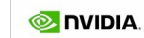

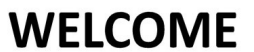

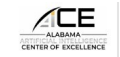

**NVIDIA Deep Learning Institute Presents** The Fundamentals of Deep Learning Hosted by AAICE

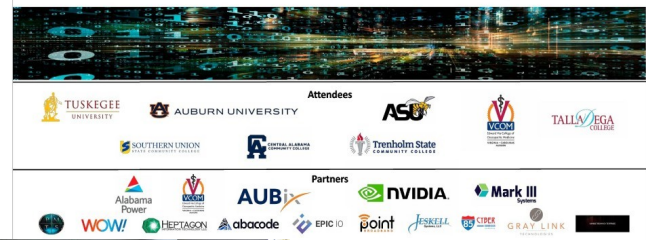

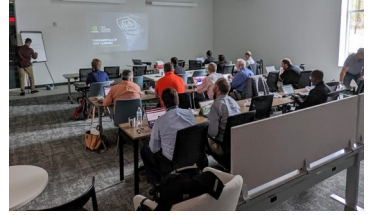

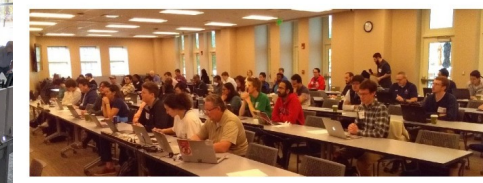

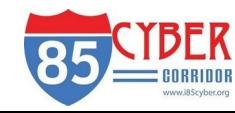

# Defining a Few Concepts/Terms

- What is a terminal multiplexer? (ie Terminator, Screen, Konsole)
- sessions
- windows
- panes
- status line
- command line vs command mode vs prefix/key bindings

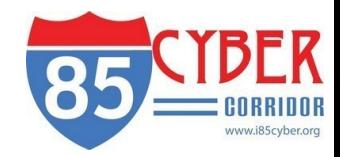

#### technical tid-bits

- tmux [-2CDlNuVv] [-c shell-command] [-f file] [-L socket-name] [-S socket-path] [-T features] [command [flags]]

- tmux commands, command short-cuts, key-bindings
- tmux list-commands

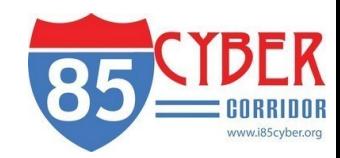

## creation/navigation sessions, windows and panes

- $\bullet$  select-window -t (0-9)
- next-window/previous-window (n), (p)
- split-window  $-v, -h -$  ("), (%)
- select-pane -U, -D, -L, -R  $-(arrow$  keys), (o), (ctrl-o)
- display-panes or (q)
- display-sessions "s"
- previous/next session "(" and ")"

- prefix and key bindings
- $command mode (:)$
- new-session -s
- new-window -n, or c
- rename-session or \$
- rename-window or,

# existing/detaching, set-options, and key bindings

- set-option -g (mode-keys vi)
- set-window-option -g
- source-file command & tmux.conf
- session:window.pane notation

- detach-client (d)
- $\bullet$  kill-pane  $(x)$
- $\bullet$  kill-window -t (&)
- kill-session -t (command)

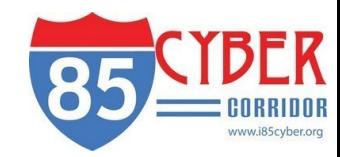

#### more creation and navigation

- zooming  $(z)$
- transition pane-to-window (!)
- moving windows between session (.)
- join-pane -t, -s (command)

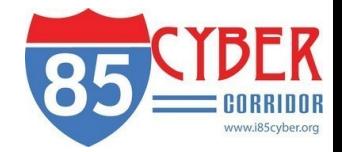

### text buffers and copy mode

- power of mode-key vi  $(ie h,j,k,l/2, g,G,w,b,f,F...)$
- set-window-option -g (history-limit n (number of lines))
- enter copy mode  $-$  ( $\lceil$ )
- $\bullet$  highlight selection & copy (space), (enter)
- paste selection ( ] )
- capture-pane -b (buffer-name) -t
- $\bullet$  list paste buffers  $\cdot$  ( = )
- save-buffer -b (buffer-name) path

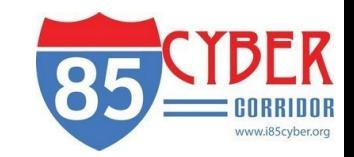

# pair programming/programmability

• very interesting scenario with multiple ssh users on a development platform

- tmux new-session -t oursession -s mysession (same user account)
- tmux -S /var/tmux/pairprog (creating tmux session using sockets)
- tmux -S /var/tmux/pairprog attach
- pipe-pane -t, -o (similar to shell (script command))

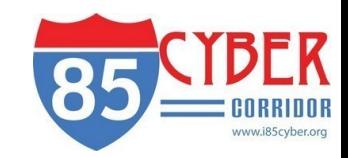

### extra interesting tid-bits

- list-keys (command)
- prefix  $-$  (?)
- man tmux

- set-window-option synchronize-panes on
- send-keys -t session:4.1 'ls' C-m
- has-session -t & shell variable \$?
- set-option -g visual-activity on
- set-window-option -g monitor-activity on

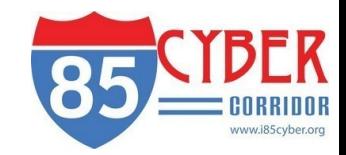

#### Special Thanks….

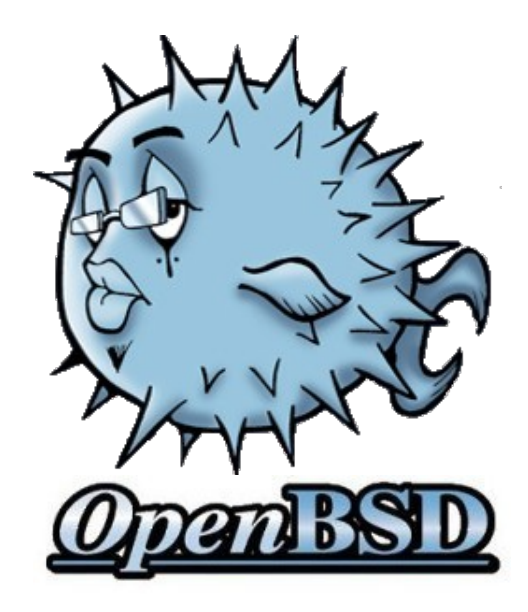

**OpenBSD developers** and particularly **Nicholas Marriott** and the tmux team subgroup!!

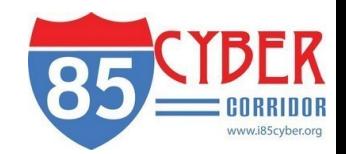

Contact Information

#### web:i85cyber.org email:community@i85cyber.org tel: 334.213.1128

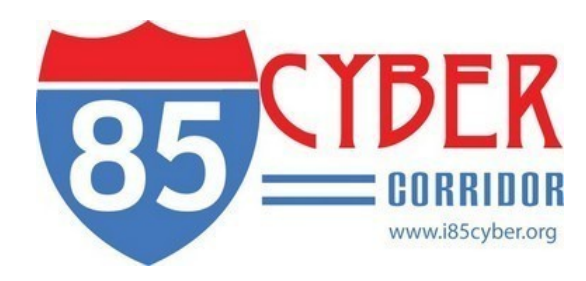